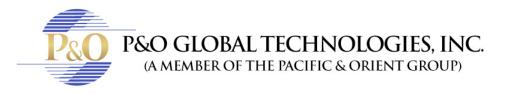

## HOW TO INSTALL A PLUGIN IN A MAC

If you are trying to install a Plugin in a Mac, but you get this sign:

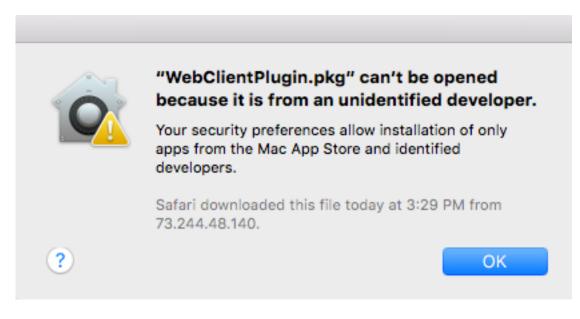

Then you should follow these steps:

1) Open System Preferences. Click in "Security & Privacy."

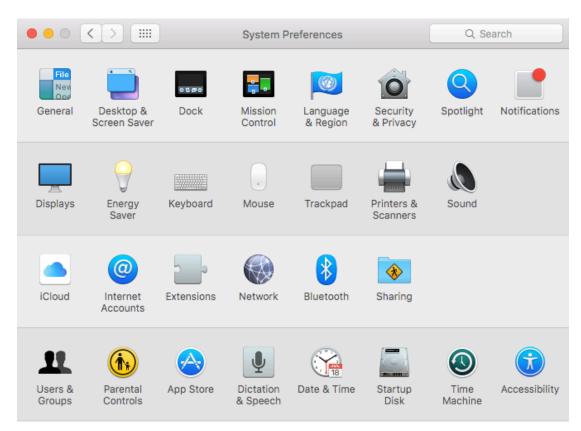

2) Click in "Click in the lock to make changes."

| •••                                                         | <>                             | Security & Priva   | асу                    | Q Search   |  |  |  |
|-------------------------------------------------------------|--------------------------------|--------------------|------------------------|------------|--|--|--|
|                                                             | Gen                            |                    | wall Privacy           |            |  |  |  |
| A login password has been set for this user Change Password |                                |                    |                        |            |  |  |  |
|                                                             | 🗹 Require password             | 1 5 minutes 🔷 afte | er sleep or screen sav | ver begins |  |  |  |
| Show a message when the screen is locked Set Lock Message   |                                |                    |                        |            |  |  |  |
|                                                             | ✓ Disable automatic login      |                    |                        |            |  |  |  |
|                                                             |                                |                    |                        |            |  |  |  |
| C                                                           | lick the lock to make changes. |                    |                        | Advanced ? |  |  |  |

3) Put your username and Password (it's your name and your password to unlock the computer)

| System Preferences is trying to unlock Security &<br>Privacy preferences. Type your password to allow<br>this. |               |  |
|----------------------------------------------------------------------------------------------------|---------------|--|
| Username:                                                                                                    |               |  |
| Password:                                                                                                    |               |  |
|                                                                                                    | Cancel Unlock |  |

4) Click in Allow apps downloaded from: "Anywhere", and click in "Allow From Anywhere". Then click in the Lock again to safe.

| ○●○ < > ⅲ                                                                                                    | Security & Privacy                                                                                                    | Q Search   |  |  |  |  |
|----------------------------------------------------------------------------------------------------|----------------------------------------------------------------------------------------------------|------------|--|--|--|--|
| A login                                                                                                    | Choosing "Anywhere" makes your Mac less<br>secure.<br>This selection will be reset automatically if unused for<br>30 days. Instead, you can allow an individual<br>application from an unknown developer by control-<br>clicking its icon and choosing "Open".<br>Allow From Anywhere<br>Cancel |            |  |  |  |  |
| Allow apps downloaded from:<br>Mac App Store<br>Mac App Store and identified developers<br>Anywhere<br>"WebClientPlugin.pkg" was blocked from opening<br>because it is not from an identified developer. |                                                                                                    |            |  |  |  |  |
| Click the lock to prevent furthe                                                                                                    | r changes.                                                                                                    | Advanced ? |  |  |  |  |

## That's it!

| ••• <>                                                                         | Security & Privacy                                                           |                                                             | Q Search   |
|--------------------------------------------------------------------------------|------------------------------------------------------------------------------|-------------------------------------------------------------|------------|
|                                                                                | set for this user Chang<br>5 minutes ᅌ after slee<br>en the screen is locked | Privacy<br>e Password<br>ep or screen sav<br>Set Lock Messa |            |
| Allow apps downloaded from<br>Mac App Store<br>Mac App Store and i<br>Anywhere |                                                                              |                                                             |            |
| Click the lock to make changes.                                                |                                                                              |                                                             | Advanced ? |